## **CARA MENJALANKAN PROGRAM**

1. Membuka website yang telah di hosting di gadingadv.my.id

2. Setelah website terbuka, sistem bisa langsung dijalankan .

3. Buka website kemudian akan masuk pada halaman utama atau *landing page,*

kemudian user dapat langsung melihat daftar barang.

4. Jika ingin memesan barang maka diperlukan login kedalam website .

5. Apabila belum memiliki akun maka dapat registrasi terlebih dahulu .

6. Setelah login maka dapat memesan barang yang disewakan.7. Berikut merupakan beberapa tampilan pada website

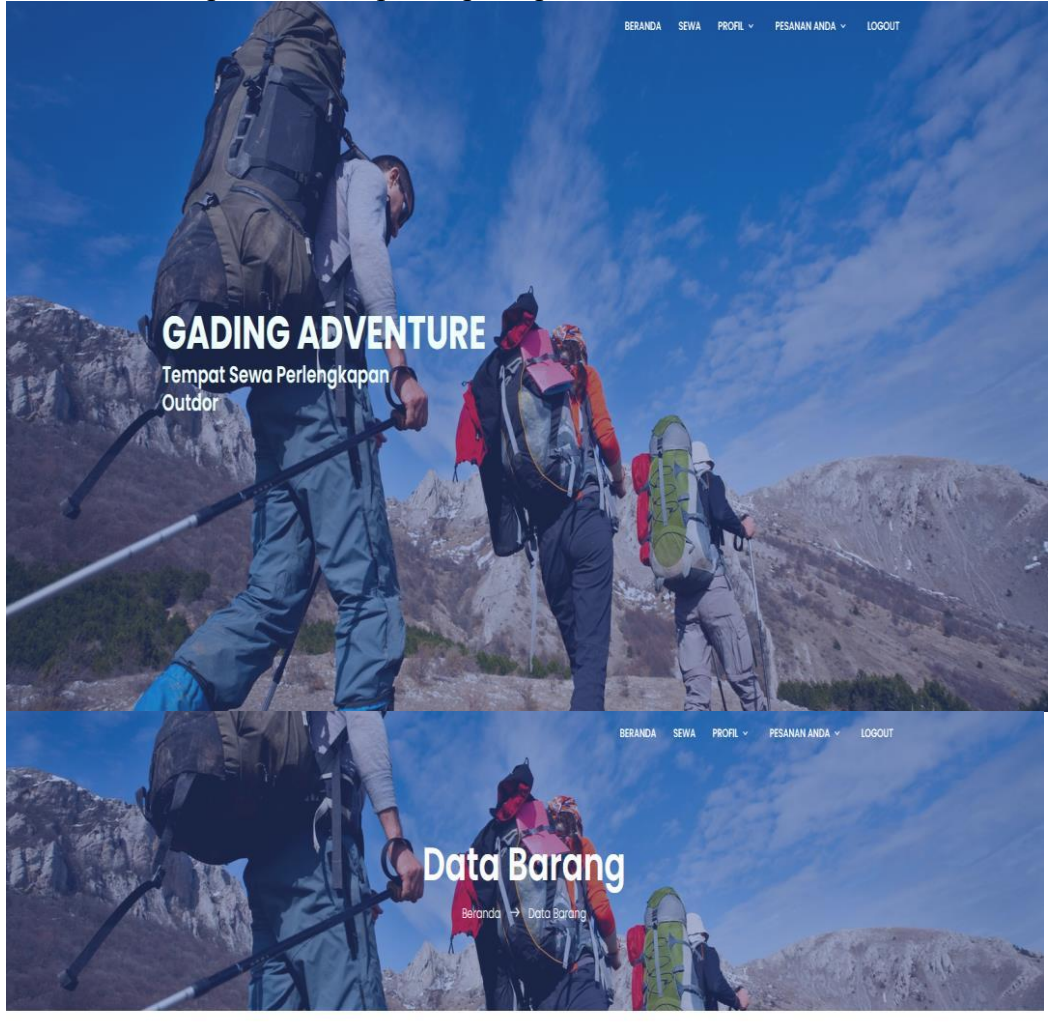

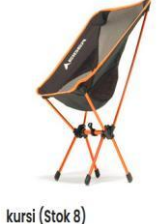

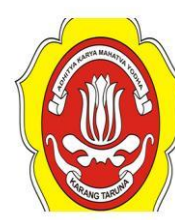

jaket (Stok Kosong)

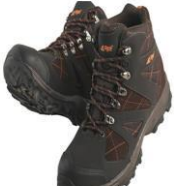

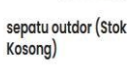

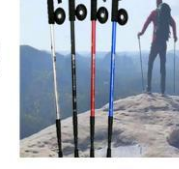

Harga: 10.000 / day

tracking pool (Stok 4)

Harga: 20.000 / day barana kurs

Harga: 30.000 / day

Harga: 5.000 / day

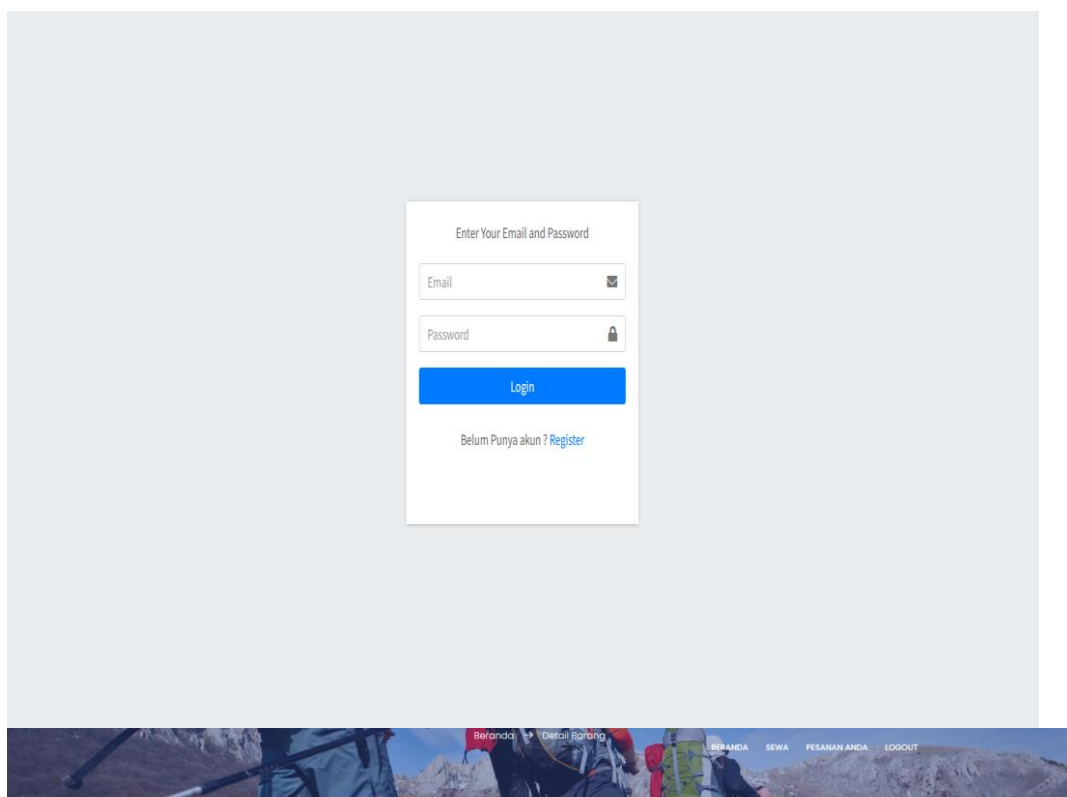

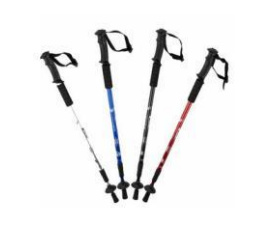

## Pesan Disini

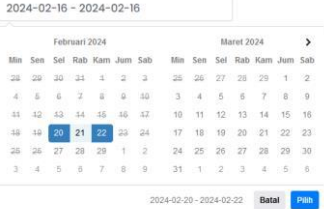

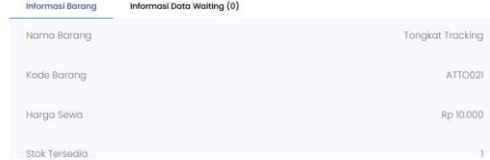